# **Cimpress Notifications**

### **Description**

The Cimpress Notifications app helps fulfillers/Suppliers to send order notifications from their Enfocus Switch Flow system to the Cimpress Mass Customization Platform (MCP).

With this app, fulfillers can send the following notifications to the MCP:

- **Production Accepted** to indicate that the fulfiller has accepted the item for production.
- **Rejected** to indicate that the fulfiller has rejected the item and will not produce it.
- **Production Started** to indicate that the fulfiller has started production of the item.
- **Shipped** to indicate that the fulfiller has shipped the item.

#### **Prerequisites**

- This app is for fulfillers/suppliers who are registered on the Cimpress Mass-Customization Platform (MCP).
- Fulfillers need to set their configuration in Supplier Integration Platform in MCP.

#### **Compatibility**

Switch Version Required: Switch 22 and above. Platform: Windows,Mac

### **Connections**

The Cimpress Notifications app uses TrafficLight outgoing connection. It has 2 connections.

- The first to send to logs.
- The second is to send the private data to the job and should carry jobs of type Data.

The screen below shows the integration of Cimpress Notification into a workflow in Enfocus Switch:

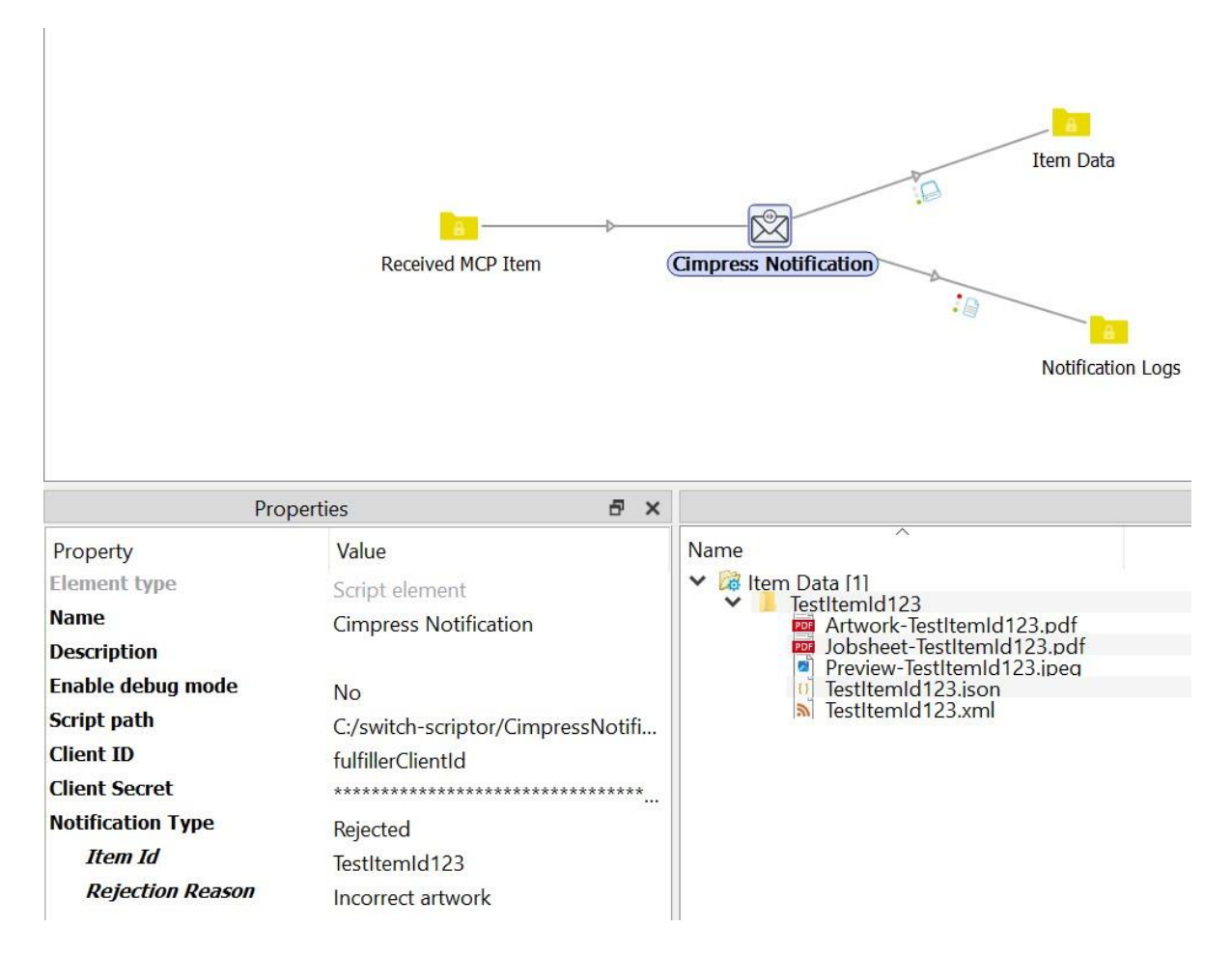

*Fig 1: Flow of Cimpress Notification*

## **Properties detailed info**

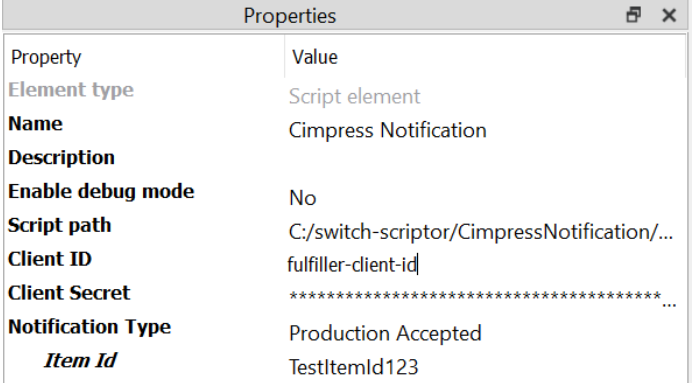

# *Fig 2: Properties for Production Accepted Notification*

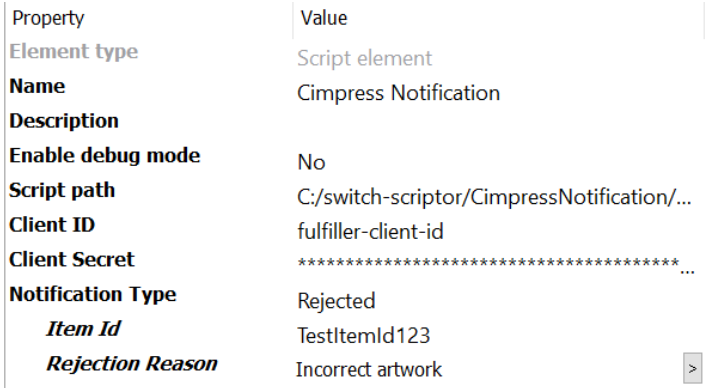

# *Fig 3: Properties for Rejected Notification*

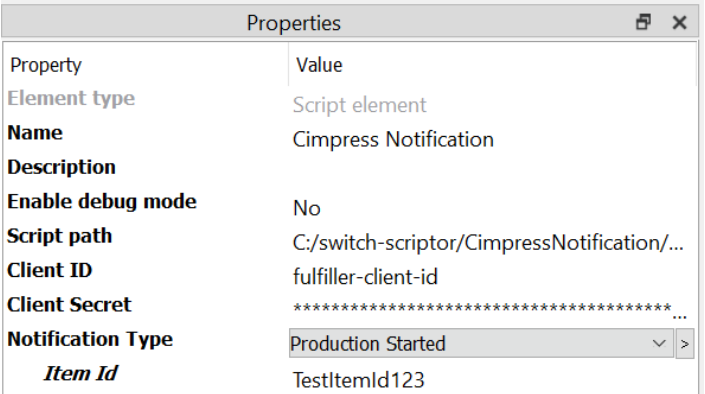

# *Fig 4: Properties for Production Started Notification*

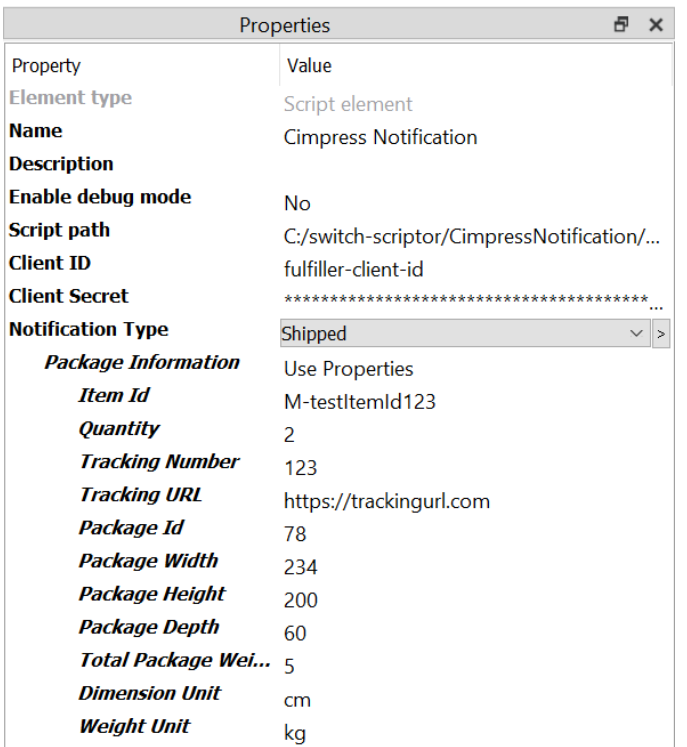

### *Fig 5: Properties for Shipped Notification with Package Information as "Use Properties"*

| Properties                 |                                           |              |
|----------------------------|-------------------------------------------|--------------|
| Property                   | Value                                     |              |
| <b>Element type</b>        | Script element                            |              |
| <b>Name</b>                | <b>Cimpress Notification</b>              |              |
| <b>Description</b>         |                                           |              |
| Enable debug mode          | No                                        |              |
| <b>Script path</b>         | C:/switch-scriptor/CimpressNotification/  |              |
| <b>Client ID</b>           | fulfiller-client-id                       |              |
| <b>Client Secret</b>       |                                           |              |
| <b>Notification Type</b>   | Shipped                                   |              |
| <b>Package Information</b> | Use JSON                                  | $\checkmark$ |
| <b>Shipping Details</b>    | {"itemId":123,"quantity":2,"packages":[{" |              |

 *Fig 6: Properties for Shipped Notification with Package Information as "Use JSON"*

Depending on the Notification type received in the incoming Job Item Id or Shipping Details are picked from the incoming Job and notification is raised at Cimpress.

### **Flow elements properties**

- Client Id
	- $\circ$  The identifier of the client who has access to receive MCP orders for the fulfiller.
- Client Secret
	- o The secret linked with the Client Id
- Notification type
	- o The type of notification to be raised.
	- $\circ$  Select the notification from the drop-down list or define single line text with variable or Define script expression
- ItemId
	- o The identifier of the item for which the notification must be raised.
- Rejection reason
	- o The reason why an item was rejected.
	- o Rejection reason would be visible for Notification type *Rejected*.
- Package information
	- $\circ$  This indicator notifies the app about the format in which shipping details should be accepted.
	- o It can take the following value Use JSON and Use properties.
	- o When user selects Use JSON it gets input property using Shipping Details and when user selects use property individual input properties are displayed
- **Quantity** 
	- o Quantity of items that is being shipped.
- Tracking number
	- o Identifier by which the shipment can be tracked.
- **Tracking URL** 
	- o URL by which the shipment can be tracked.
- Package Id
	- o Identifier for the package that is being shipped.
- Package width
	- o Width of the package being shipped.
- Package height
	- o Height of the package being shipped.
- Package depth
	- o Depth of the package being shipped.
- Total Package Weight
	- o Total weight of the package being shipped.
- Dimension unit
	- $\circ$  Select the Dimension unit from the drop-down list or define single line text with variable or Define script expression.
	- o Units in which dimension of package are measured.
	- o It can take the following values: mm(millimeters), cm(centimeters), in(inches) and m(meters).
- Weight Unit
	- $\circ$  Select the Weight unit from the drop-down list or define single line text with

variable or Define script expression.

- o Units in which the weight of package is measured.
- $\circ$  It can take the following values: kg(kilograms), lb(pounds), g(grams) and oz(ounces).
- Shipping details
	- o This data field will be visible for Shipped Notification type only.
	- o The details of the shipment.
	- $\circ$  The following details must be defined under the shipping details data field:
		- itemId: The identifier of the item for which the notification must be raised.
		- quantity: Quantity of the item being shipped.
		- packages:

NOTE*: Packages details are not mandatory but highly recommended. It is an array Following fields are required within packages.*

- trackingNumber: Identifier by which the shipment can be tracked.
- trackingURL: URL by which the shipment can be tracked.
- packageId: Identifier for the package that is being shipped.
- packageWidth: Width of the package being shipped.
- packageHeight: Height of the package being shipped.
- packageDepth: Depth of the package being shipped.
- totalPackageWeight: Total weight of the package being shipped.
- dimensionUnit: Units in which package dimensions are measured, it can be mm(millimeters), cm(centimeters), in(inches) and m(meters).
- weightUnit: Units in which the weight of the package is being measured.

### **Sample Shipping Details input:**

{

```
"itemId":" TestItemId123",
"quantity":5,
"packages": [{
       "trackingNumber": " sample-trackingNumber ", 
       "trackingUrl": " http: //sample-trackingURL", 
       "packageId": "sample-packageId", 
       "packageWidth": 240, 
       "packageHeight": 235, 
       "packageDepth": 315, "totalWeight": 6440, 
       "weightUnit": "g", 
       "dimensionUnit": "mm"
       }]
```
}

### **Outgoing connections properties**

NA

The Data Folder for the Cimpress Notification App will carry the item details and it's artifacts(artwork,preview,jobsheet) which we will receive from Get Cimpress Order App.

Sample XML Item details

<item>

 <itemId>TestItemId</itemId> <isTestItem>false</isTestItem> <sku>TestSku</sku> <orderId>TestOrderId</orderId> <quantity>100</quantity> <name>Bajirao-Flyer</name> <description></description>

<document>https://fulfillment.at.cimpress.io/v1/items/M927DCH2CE/artwork</document> <productManufacturingData>

 <productCode>TestCode123</productCode> <fulfillerProductId>TestId123</fulfillerProductId> <ProductionLine>1A</ProductionLine> </productManufacturingData> <merchantInformation> <itemId>TestItemId</itemId> <productName>Bajirao-Flyer</productName> </merchantInformation> <shippingPlans> <expectedCarrierServiceKey></expectedCarrierServiceKey> <expectedCarrierServiceName></expectedCarrierServiceName> <expectedShipTime></expectedShipTime> <expectedShipTimeIsLate></expectedShipTimeIsLate> </shippingPlans> <deliveryDetails> <deliveryDetail> <type>Standard</type> <quantity>100</quantity> <destinationAddress> <city>Bengaluru</city> <company>null</company> <firstName>Ram Krishna</firstName> <lastName>Jha</lastName> <street1>Street1</street1> <street2>Street2</street2> <country>IN</country> <postalCode>12345</postalCode> <stateOrProvince>State</stateOrProvince> <isPOBox>null</isPOBox> <isResidential>null</isResidential> </destinationAddress> </deliveryDetail>

```
 </deliveryDetails>
```

```
 </item>
```

```
Sample Log Data for Cimpress Notification App
\lceil {
 "level": "info",
   "timestamp": "Thu, 02 Nov 2023 06:13:28 GMT",
   "message": "Item arrived at app, ready to send notification."
  },
  {
   "level": "info",
   "timestamp": "Thu, 02 Nov 2023 06:13:28 GMT",
   "message": "notification details: 
{\"notificationType\":\"acceptOrderRequest\",\"itemId\":\"TestItemId123\"}"
  },
  {
   "level": "info",
   "timestamp": "Thu, 02 Nov 2023 06:13:28 GMT",
   "message": "Raising acceptOrderRequest notification"
 },
]
```
## **Versions:**

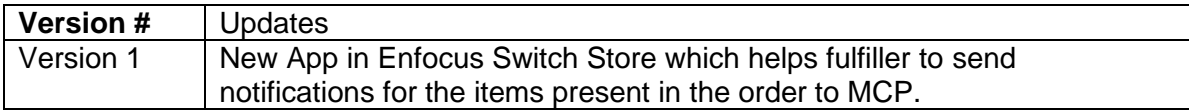